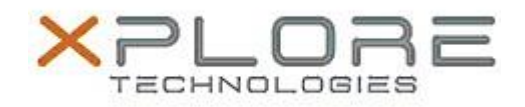

# Xplore Technologies Software Release Note

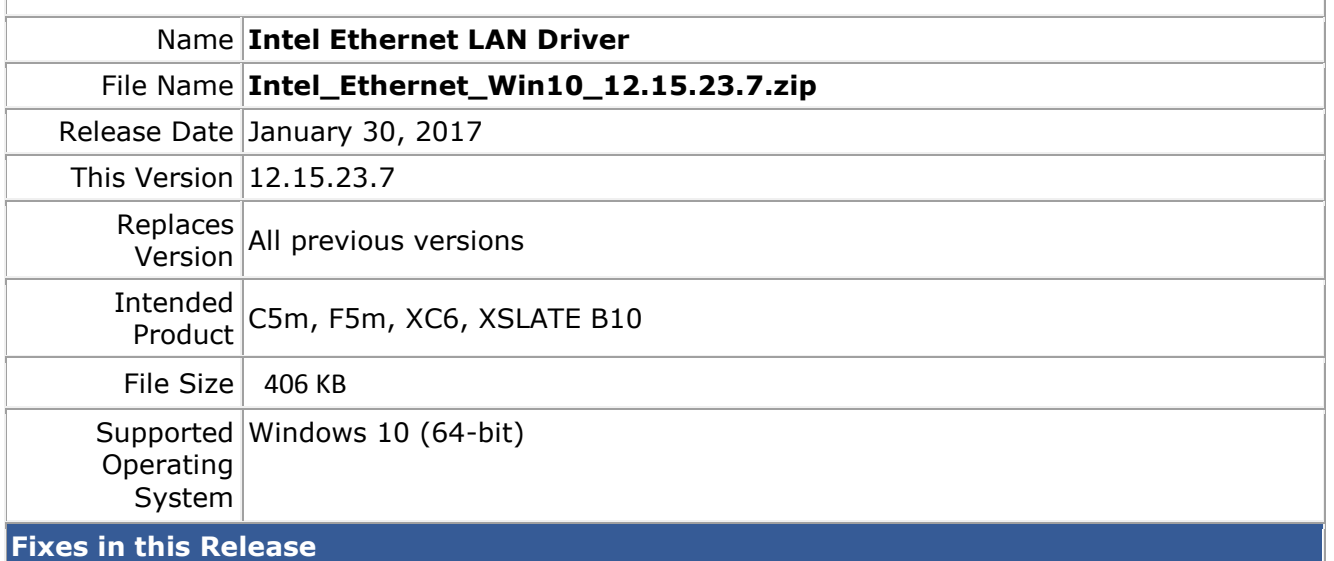

• Supports Anniversary Update version 1607 of Windows 10

# **What's New in this Release**

 $N/A$ 

#### **Installation and Configuration Instructions**

### **To install the Ethernet Driver 12.15.23.7 update, perform the following steps**:

- 1. Download the update and save to the directory location of your choice.
- 2. Unzip the file to a location on your local drive.
- 3. In Device Manager, within Network Adapters, select to update the "Intel® Ethernet Connection I219-LM" driver and point to directory where the unzipped files are located.

## **Licensing**

Refer to your applicable end-user licensing agreement for usage terms.